## Información para la NOM o Norma Oficial Mexicana (Solo para México)

La siguiente información afecta a los dispositivos descritos en este documento de acuerdo a los requisitos de la Normativa Oficial Mexicana (NOM):

Dell México S.A. de C.V. Paseo de la Reforma 2620 – Flat 11° Col. Lomas Altas 11950 México, D.F.

## Importador:

Número de modelo normativo: W06B Tensión de entrada: 100-240 VAC Intensidad de entrada: 1.80 A Frecuencia de entrada: 50–60 Hz

- To learn about the features and advanced options available on your computer, click Start→ All Programs→ Dell Help Documentation or go to support.dell.com/manuals.
- • To contact Dell for sales, technical support, or customer service issues, go to dell.com/ContactDell. Customers in the United States can call 800-WWW-DELL (800-999-3355).

Para más detalle, lea la información de seguridad que se envía con el equipo. Para obtener más información sobre las mejores prácticas de seguridad, consulte la página principal de cumplimiento de normas en dell.com/regulatory\_compliance.

## More Information

- Aby poznać funkcje i zaawansowane opcje dostępne w komputerze, kliknij kolejno **Start**→ **Wszystkie programy**→ **Dokumentacja i pomoc Dell** albo przejdź do strony internetowej **support.dell.com/manuals**.
- • Jeśli chcesz skontaktować się z działem sprzedaży, pomocy technicznej lub obsługi klienta firmy Dell, przejdź do strony internetowej **dell.com/ContactDell**. Numer telefonu dla klientów w Stanach Zjednoczonych: 800-WWW-DELL (800-999-3355).

- Чтобы ознакомиться с функциями и дополнительными возможностями, доступными на данном компьютере, нажмите Пуск→ Все программы→ Справочная документаци Dell или перейдите на веб-узел support.dell.com/manuals.
- • Чтобы обратиться в компанию Dell по вопросам сбыта, технической поддержки или обслуживания пользователей, перейдите на веб-узел dell.com/ContactDell. Если вы находитесь в США, позвоните по номеру 800-WWW-DELL (800-999-3355).

## Więcej informacji

- •לקבלת מידע נוסף אודות התכונות והאפשרויות המתקדמות הזמינות במחשב, לחץ על **התחל**← **כל התוכניות**← **עזרה ותיעוד**  .**support.dell.com/manuals** באתר בקר או **Dell של**
- •לפנייה אל Dell בנושא מכירות, תמיכה טכנית או שירות לקוחות, בקר באתר ContactDell/com.dell. ללקוחות בארה"ב יש אפשרות לחייג WWW-DELL-300-999-3355) 800-WW

## Подробная информация

Model wg normy: W06B Typ: W06B001 Model komputera: Inspiron One 2020

## Daha Fazla Bilgi

- • Bilgisayarınızdaki özellikler ve gelişmiş seçenekler hakkında bilgi almak için **Başlat**→ **Tüm Programlar**→ **Dell Yardım Belgeleri** bölümüne veya **support.dell.com/manuals** adresine gidin.
- • Satış, teknik destek veya müşteri hizmetleri ile ilgili konular için Dell'e başvurmak üzere **dell.com/ContactDell** adresine gidin. ABD içindeki müşteriler 800-WWW-DELL (800-999-3355) numarayı arayabilir.

Skrócona instrukcia uruchomienia | Краткое руководство по началу работы מדריך התחלה מהירה | Kılavuzu Başlangıç Hızlı

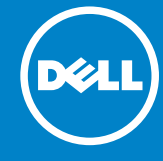

## מידע נוסף

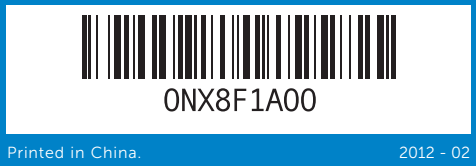

## Information in this document is subject to change without notice. © 2012 Dell Inc. All rights reserved.

Dell™, the DELL logo, and Inspiron™ are trademarks of Dell Inc. Windows® is either a trademark or registered trademark of Microsoft Corporation in the United States and/or other countries.

Regulatory model: W06B Type: W06B001

- 2. Камера
- Микрофон
- 4. Кнопка изв
- оптическог 5. Оптический
- 6. Индикатор
- жесткого ди
- 7. Кнопка пита
- 1. Kamera du 2. Kamera 3. Mikrofon 4. Optik sürüc 5. Optik sürü 6. Sabit sürüc 7. Güç düğm 8. B-CAS kan (yalnız Jap **9.** USB 2.0 b

Computer model: Inspiron One 2020 **Informacje zawarte w tym dokumencie mogą ulec zmianie** 

## **bez uprzedzenia.**

**© 2012 Dell Inc. Wszelkie prawa zastrzeżone.** 

Dell™, logo DELL i Inspiron™ są znakami towarowymi firmy Dell Inc. Windows® jest znakiem towarowym lub zastrzeżonym znakiem towarowym irmy Microsoft Corporation w Stanach Zjednoczonych i/lub w innych krajach.

### Информация, приведенная в этом документе, может быть изменена без уведомления.

.9 יציאות 2.0 USB)3( 10. יציאת TV-in (אופציונלי)

.8 חריץ לכרטיס B-CAS (יפן בלבד)

## © 2012 Dell Inc. Все права защищены.

Dell™, логотип DELL и Inspiron™ являются товарными знаками Dell Inc; Windows® является товарным знаком или охраняемым товарным знаком Microsoft Corporation в США и (или) других странах.

Модель согласно нормативной документации: W06B | Тип: W06B001

Модель компьютера: Inspiron One 2020

**Bu belgedeki bilgiler, önceden bildirilmeksizin değiştirilebilir. © 2012 Dell Inc. Tüm hakları saklıdır.** 

Dell™, DELL logosu ve Inspiron™, Dell Inc. şirketinin ticari markalarıdır. Windows®, Microsoft Corporation'un Amerika Birleşik Devletleri ve/veya diğer ülkelerdeki ticari markası veya tescilli markasıdır.

Yasal model: W06B Tür: W06B001

Bilgisayar modeli: Inspiron One 2020

### **המידע במסמך זה עשוי להשתנות ללא הודעה מראש. .Inc Dell 2012© . כל הזכויות שמורות.**

TMDell, הלוגו של DELL ו-TMInspiron הם סימנים מסחריים של .Inc Dell.® Windows הוא סימן מסחרי או סימן מסחרי רשום של Cornor בארה של Cornor בארה"ב ו/או<br>הוא סימן מסחרי או סימן מסחרי רשום של Microsoft Corporation בארה"ב ו/או במדינות אחרות.

W06B001 :סוג | W06B :תקינה דגם

## דגם מחשב: 2020 One Inspiron

# Quick Start Guide

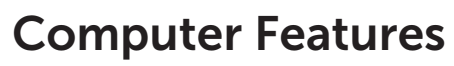

**Funkcje komputera |** Особенности компьютера **| Bilgisayar Özellikleri | המחשב תכונות**

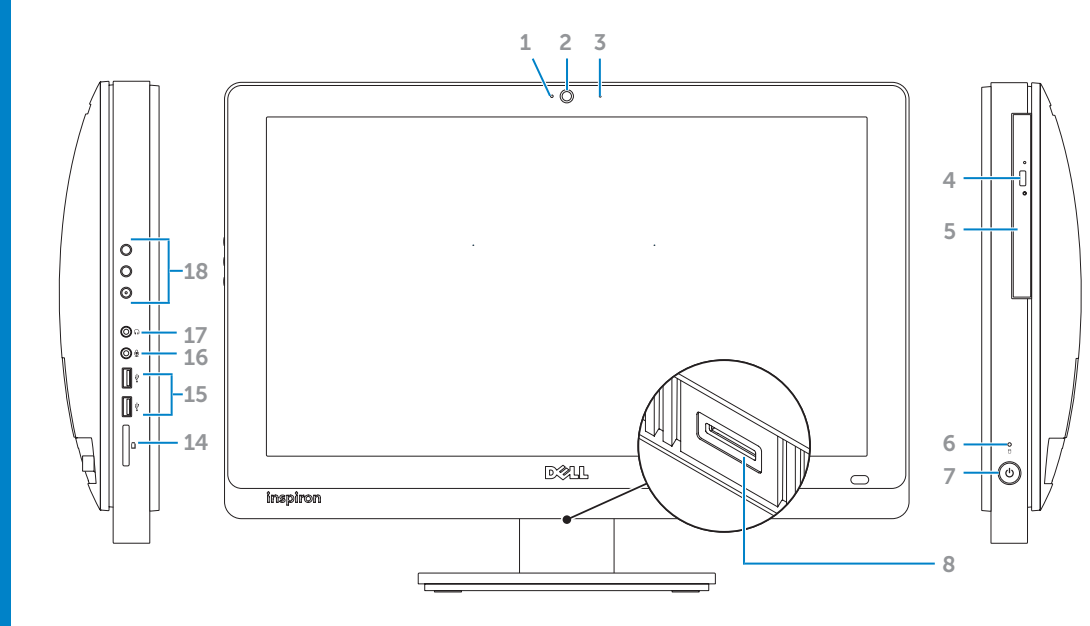

## 2. Camera 3. Microphon 4. Optical-dri 5. Optical dri 6. Hard-drive 7. Power but 8. B-CAS card **9.** USB 2.0 pc 1. Lampka sta 2. Kamera 3. Mikrofon 4. Przycisk w optycznego

- 5. Naped dys
- 6. Lampka ak dysku twar
- 7. Przycisk za

## 1. Индикатор

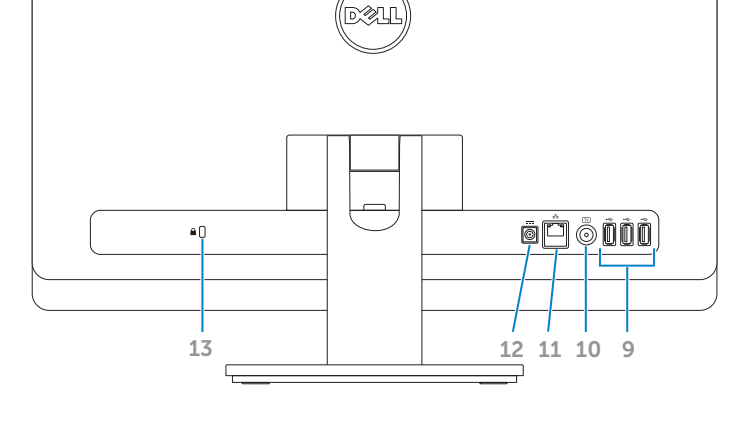

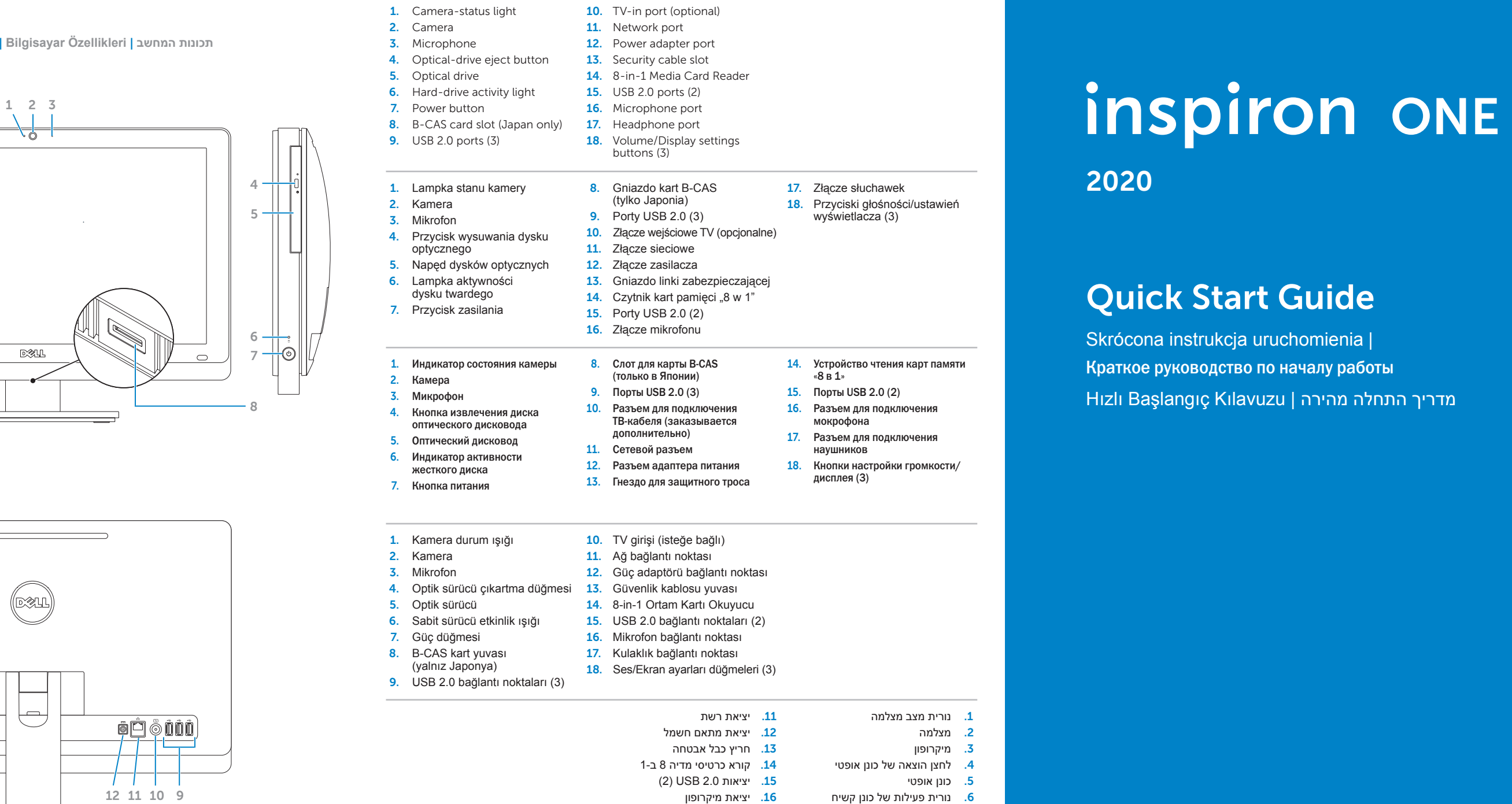

17. יציאת אוזניות

1**8.** לחצני הגדרות עוצמה/תצוגה (3)

.7 לחצן הפעלה

# 2020

# Before You Contact Support

**Zanim skontaktujesz się z pomocą techniczną |** Перед обращением в службу поддержки **Destek İle Bağlantı Kurmadan Önce | לתמיכה פנייה לפני**

## Connect the power cable 1

**Podłącz kabel zasilania |** Подсоедините кабель питания **חבר את כבל החשמל | takma kablosunu Güç**

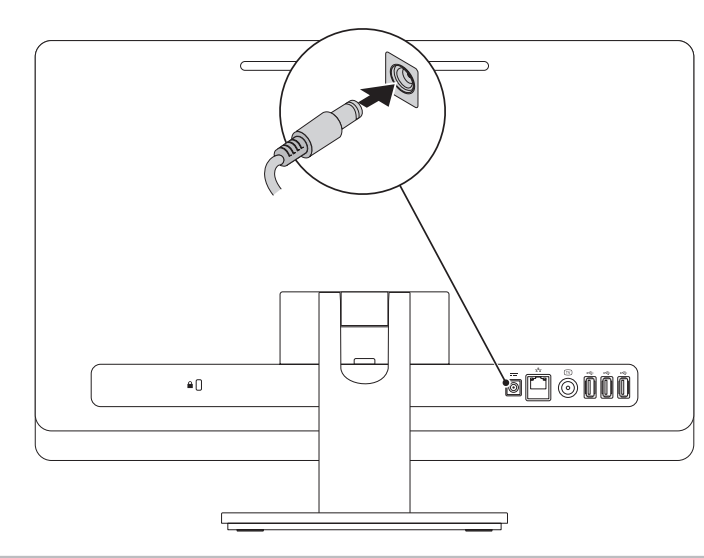

# 2 Connect the keyboard and mouse

**Podłącz klawiaturę i mysz |** Подсоедините клавиатуру и мышь **חבר את המקלדת ואת העכבר | bağlama fareyi ve Klavyeyi**

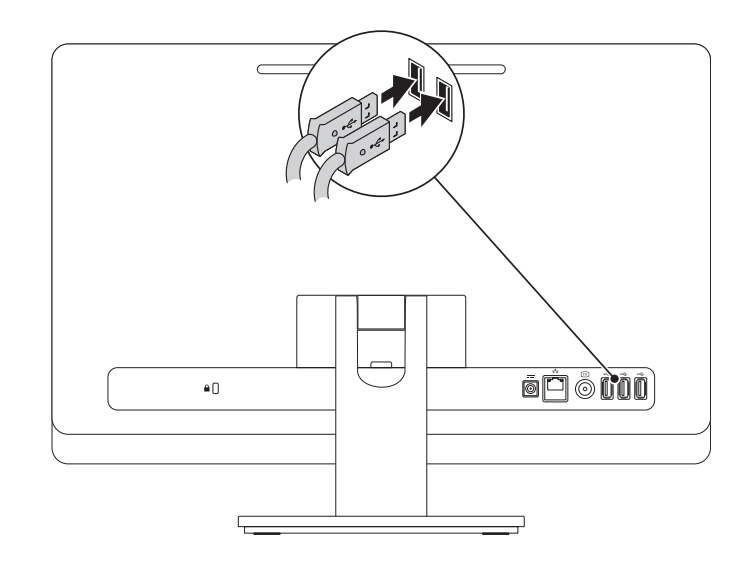

Complete Windows setup 3 Locate your Service Tag 3 Press the power button

**Szybki start |** Начало работы **הפעלה מהירה | Başlangıç Hızlı**

# Record your Windows password here

NOTE: Do not use the @ symbol in your password

Tu zanotuj swoje hasło do systemu Windows **UWAGA:** Hasło nie może zawierać znaku @ Запишите ваш пароль Windows в это поле ПРИМЕЧАНИЕ. Не используйте символ «@» в пароле Windows parolanızı buraya kaydedin **NOT:** Parolanızda @ simgesini kullanmayın רשום את סיסמת Windows כאן

**הערה:** אין להשתמש בסמל @ בסיסמה

**Skonfiguruj system Windows |** Завершите установку Windows **השלם את תוכנית ההתקנה של Windows** | **kurulumu Windows Eksiksiz**

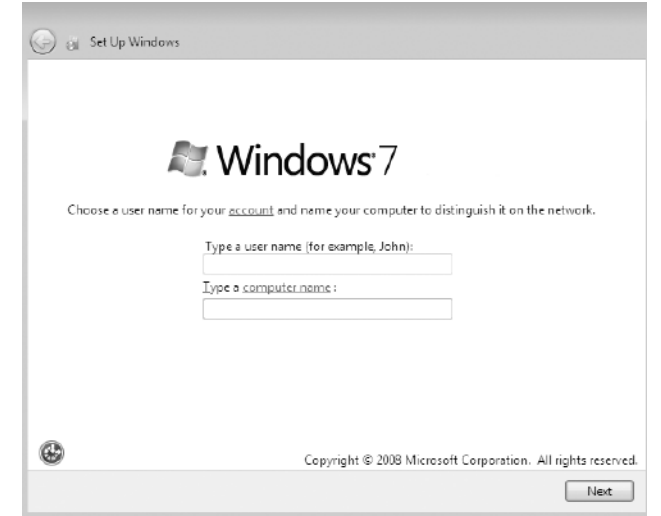

**Naciśnij przycisk zasilania |** Нажмите кнопку питания **לחץ על מתג ההפעלה | basın düğmesine Güç**

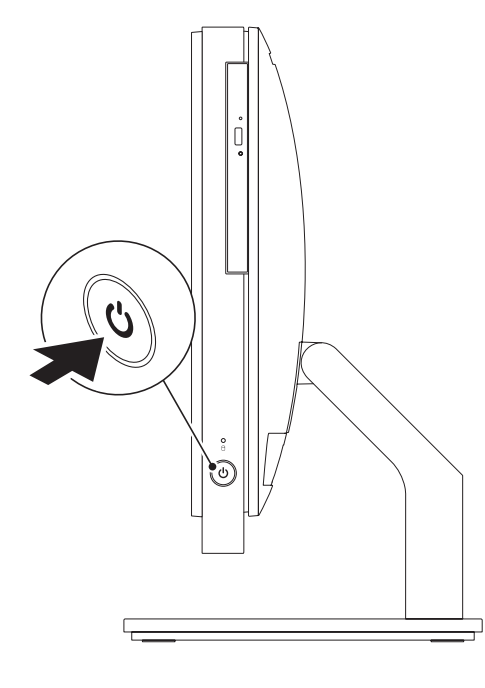

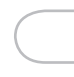

**Znajdź kod Service Tag |** Где находится метка обслуживания **אתר את תג השירות | bulun Etiketinizi Servis**

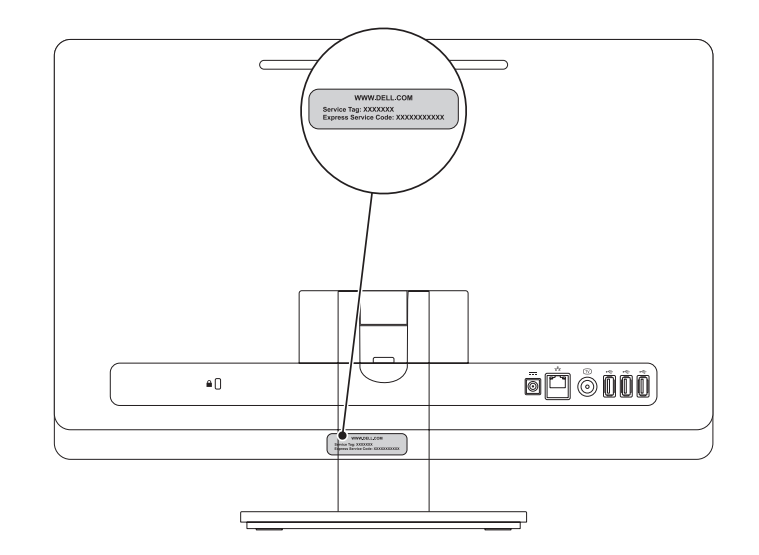

## Record your Service Tag here

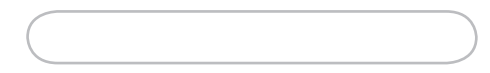

**Tu zanotuj swój kod Service Tag |** Запишите метку обслуживания в это поле **רשום את תג השירות כאן | kaydedin buraya Etiketinizi Servis**